**Autodesk AutoCAD Crack Descargar**

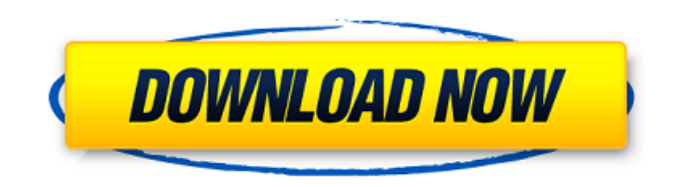

## **AutoCAD Crack X64**

La primera versión de AutoCAD (o AutoCAD 1.0) se lanzó en junio de 1984 y el lanzamiento inicial estuvo acompañado de un folleto que mostraba la introducción de AutoCAD y sus primeros seis productos. El desarrollo de AutoCAD comenzó en 1970. Antes de esa fecha, las necesidades de dibujo y diseño de las empresas industriales se satisfacían mediante el dibujo a mano y los productos utilizados en ese proceso eran económicos. El CAD para computadoras personales, como los programas gráficos y de dibujo (como los de Apple II y Commodore PET), no se desarrolló hasta finales de la década de 1970, cuando las máquinas se volvieron asequibles. El proceso de diseño era inherentemente ineficiente, ya que requería el trabajo de múltiples dibujantes. En 1978, Paul Rozakis, director del grupo de diseño de una de las empresas informáticas más conocidas, se unió al reducido personal de Autodesk. Vio el potencial para el desarrollo de un programa CAD, y en 1980, Autodesk adquirió su firma de gráficos por computadora, Autodesk Inc. Fue un movimiento audaz, ya que significaba confiar en una nueva organización y nuevas tecnologías para desarrollar el primer CAD para computadoras personales. . La primera versión de AutoCAD se lanzó en junio de 1984 y el primer lanzamiento estuvo acompañado de un folleto que mostraba la introducción de AutoCAD y sus primeros seis productos. Paul Rozakis de Autodesk, quien dirigía el grupo de gráficos en Autodesk Inc., fue responsable del diseño y desarrollo de AutoCAD. La primera versión, lanzada en junio de 1984, fue una novedad entre los programas CAD, con características nunca antes incluidas en un programa de diseño: creación interactiva de notas de delineante, personalización de plantillas y colaboración dinámica (edición y eliminación de cambios de otras personas) con una red en línea. . Más tarde, en 1991, AutoCAD 2.0 introdujo la automatización de los procesos de dibujo y revisión de diseños con una base de datos. Además del dibujo, las funciones clave de AutoCAD son el modelado y la documentación.En el proceso de modelado, se pueden crear objetos tridimensionales utilizando una variedad de geometrías, incluidos cilindros, conos, cajas, esferas, splines, splines extruidos y doblados, arcos y nurbs. Un usuario puede seleccionar una curva y extruirla a través del modelo. Posteriormente, AutoCAD puede intersectar la curva extruida para crear otros objetos. AutoCAD también puede crear superficies 2D como barras, paredes y tuberías. Estas superficies se pueden extruir a un espesor específico. Partes

## **AutoCAD [marzo-2022]**

Es posible automatizar tareas utilizando varios lenguajes de programación como VBScript, AutoLISP, Visual Basic para aplicaciones, Microsoft Visual C# y .NET. El kit de herramientas de automatización de CAD es un producto lanzado por Autodesk como una herramienta multiplataforma (Windows y Mac) para automatizar aplicaciones de CAD e incluye las siguientes funciones: Genere y use bibliotecas de funciones de AutoLISP para AutoCAD. El lenguaje también está disponible como un editor de código fuente gratuito bajo la Licencia Pública General GNU (GPL). Un entorno de AutoLISP para escribir macros y otro código de automatización en AutoCAD. Barras de herramientas 3D para Autodesk Inventor y AutoCAD que se pueden personalizar y reemplazar por macros. Integración con Autodesk Networking y AutoCAD para escritorio y servicios web. Guarde y restaure objetos de dibujo desde XML. Soporte completo de macros, incluida la entrada del mouse, líneas de comando y secuencias de comandos. Edición de imágenes en AutoCAD 2D y 3D. Una implementación de funciones completas de Open Toolkit para Autodesk 3D Studio Max, que incluye acceso al editor, animaciones, anotaciones, contenedores y estereoscopía. Una implementación de FMI Autodesk Forge Motion Builder utilizada para editar geometría y animación directamente en el programa. Una API para permitir que terceros creen sus propias herramientas 3D. Referencias enlaces externos Sitio web oficial de Autodesk para AutoCAD, AutoCAD LT, Inventor, Fusion 360 y la plataforma AutoCAD 360. AutoCAD en la red de desarrolladores de Autodesk Categoría:software de 1994 Categoría:Software de diseño asistido por computadora Categoría:Software de diseño asistido por computadora para Linux Categoría:Software de tablero de dibujo electrónico Categoría:Software comercial propietario para Linux Categoría:Software comercial propietario para Windows Categoría:Software propietario Categoría:Software propietario para MacOSQ: ¿Tomando una captura de pantalla de la aplicación en segundo plano? Quiero tomar una captura de pantalla de una aplicación que se ejecuta en segundo plano. Estoy tratando de usar el siguiente código NSString \*ubicaciónDeImagen = [[NSBundle mainBundle] pathForResource:@"contentimage" ofType:@"png"]; NSString \*stringImage = [ubicaciónDeImagen stringByAddingPercentEscapesUsingEncoding:NSUTF8StringEncoding]; - (AcciónIBA)acción 112fdf883e

## **AutoCAD Crack Clave de licencia llena Gratis**

Verá un icono llamado "Crear nuevo modelo BIM". Haga clic en él y será dirigido a la página de configuración de Autocad. Haga clic en el botón "Acepto el Acuerdo de licencia de usuario final". Haga clic en el botón "Siguiente". Verá "Obtenga su clave de licencia". Escriba la clave y presione el botón "Siguiente". Verá "Está autorizado". Haga clic en el botón "Finalizar". Haga clic en el botón "Crear nuevo modelo BIM". ¡Ayúdanos a mejorar nuestro sitio web! Contáctenos en [email protected] Copyright @ 2011 Cómo instalar una fuente de alimentación auxiliar johannes schnabel 20 de febrero de 2013 La fuente de alimentación auxiliar es un complemento esencial para su hogar. Es conveniente para todos tener una fuente de alimentación en el sitio, y para los aficionados, brinda una fuente de energía confiable. Puede proporcionar energía para varios instrumentos, como una computadora portátil, un horno o una antorcha de soldadura. Si ya tiene un paquete de baterías, utilice los consejos de este artículo para instalar una fuente de alimentación auxiliar y tendrá una fuente de alimentación portátil en muy poco tiempo. 1Conecte la fuente de alimentación auxiliar a la fuente de alimentación (paquete de baterías). 2Encienda la alimentación y conecte un cable de alimentación al terminal de la batería. 3Encienda la fuente de alimentación auxiliar. Debería comenzar a cargar la batería. Cosas que necesitará Fuente de alimentación auxiliar Ordenador portátil Vídeo del día Transcripción del vídeo Hola a todos y bienvenidos de nuevo al canal de Tutoriales de Instructables. En este video, vamos a ver cómo instalar una fuente de alimentación auxiliar. La fuente de alimentación puede ser una herramienta útil para los aficionados y, si está trabajando en una computadora portátil, una fuente de alimentación puede salvar la vida de la batería. Una fuente de alimentación auxiliar le brinda energía confiable para otros electrodomésticos. El pack de baterías puede tener un voltaje de hasta 12 voltios DC, aunque la mayoría de las veces puedes encontrar fuentes de alimentación entre 14 y 24 voltios.¿Para qué vas a utilizar tu fuente de alimentación auxiliar? Cualquier electrodoméstico que funcione con baterías, un horno, un horno, una máquina de rayos X, una máquina de soldar. Cuando conecte su fuente de alimentación al paquete de baterías, asegúrese de que el terminal positivo esté conectado al terminal positivo de la batería. El terminal negativo de la fuente de alimentación debe conectarse al terminal negativo de la batería. Después de eso, debes girar

## **?Que hay de nuevo en el AutoCAD?**

Agregue una nueva y poderosa funcionalidad para marcar contenido externo dentro del entorno de dibujo. Markup Assist es capaz de importar documentos almacenados en un formato nativo, PDF y servicios web en línea como Google Drive. También puede crear y cargar sus propios archivos personalizados de Markup Assist que contienen tipos de datos adicionales. Facilite la conversión de objetos 2D en 3D y vuelva a exportar objetos 3D a 2D. Muchos objetos se pueden convertir fácilmente entre sí y exportarse a 2D y 3D. Edite el trabajo en planos y secciones sin salir del entorno de dibujo. Reciba comentarios de diseño directamente en el entorno de dibujo. (vídeo: 6:40 min.) Cree movimientos de cámara, ventanas gráficas, animaciones y vistas 3D con la flexibilidad de un iPad. (vídeo: 3:42 min.) Cuando conecte su iPad a su sistema AutoCAD, podrá trabajar con: -Cambios de diseño y modificaciones en la pantalla con el lápiz táctil-Retoque y anote dibujos de AutoCAD en tiempo real-Vea los diseños en 3D real mientras mueve y rota sus dibujos-Navegue y trabaje en planos de diseño y secciones en AutoCAD y use otros 3D herramientas: anote y trabaje en dibujos con bocetos y cambios dibujados a mano El uso del iPad funciona con AutoCAD R14 y versiones posteriores. Si tiene una versión anterior, podrá usar esta función cuando la próxima versión principal esté disponible para todos los usuarios. Nuevas características Las nuevas funciones son acumulativas con el paquete de servicio para AutoCAD 2010 y 2011. AutoCAD 2013, 2014 y 2015 no agregaron funciones que introdujo la versión 2018 de AutoCAD, o faltan en estas versiones 2014 y 2015. Las nuevas funciones de AutoCAD 2018 son: Análisis de estructura: cree estructuras de cuadrícula en función de una serie de criterios. El análisis de estructura se puede utilizar para crear automáticamente cuadrículas y etiquetas para dibujos de AutoCAD, o para generar bases de datos, así como otras formas o etiquetas. -Seguimiento de trabajo visual-Herramientas de ingeniería visual-Planificación rápida y precisa-Capacidad móvil-Soporte de pantalla ancha-Herramientas de ingeniería visual potentes y seguimiento de trabajo visual detallado Dibuje y dibuje en AutoCAD con Apple Pencil: dibuje y anote directamente en el dibujo de AutoCAD, escriba con Apple Pencil o envíe sus dibujos como PDF a su escritorio.